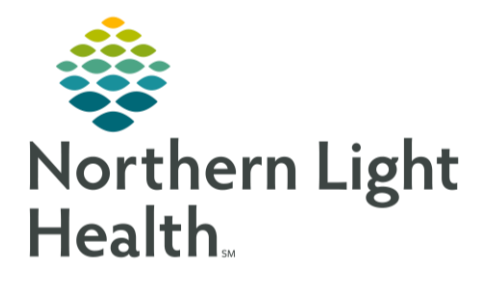

## **From the Office of Clinical Informatics Cerner Ambulatory Modifying Future Radiology Order Details**

**January 21, 2022** 

**Ordering Physician** 

 $\frac{1}{\sqrt{2}}\sqrt{1559}$ 

 $\overline{OK}$ 

 $\overline{Q}$ 

 $\frac{1}{x}$  EST

 $Cancel$ 

O Order

O Proposal

'Physician name

**TEST MD PROVIDER** 

\*Communication type

Verbal-Requires Read Back

**Telephone-Requires Read Back** 

Joint Practice Protocol, Active Patient Care Protocol, Cosign Required Proposal, Cosign Required

\*Order Date/Time

01/20/2022

Fax

Protocol

Q

 $\frac{4}{x}$  EST

Cancel

For scenarios where simple modifications can be made to a current order, future radiology orders can be modified. This will help significantly reduce the number of orders needing to be canceled and re-ordered.

## **Modifying Future Radiology Orders**

Please refer to the Revenue Cycle Learning & Development flyer for details on modifying vs. canceling radiology orders.

To modify order details of future radiology orders, follow the steps outlined below.

From the Orders profile in the patient's chart, locate the imaging order needing to be modified. STEP 1:

\*Physician name

\*Order Date/Time

\*Communication type

**Administrative** Proposal, Cosign Required

01/20/2022

Protocol

**Ordering Physician** 

 $\frac{\Delta}{\sqrt{2}}$   $\sqrt{21641}$ 

- Right-click the order and select Modify. STEP 2:
- The Ordering Physician window  $STEP$  3: will appear.
- **NOTE:** The Ordering Physician window will display different options depending on your position.
- Within the Ordering Physician STEP 4: window:
	- Select Order, if applicable.
	- Enter the Ordering provider's name.  $\blacksquare$
	- In the Communication Type field, select Administrative.
- From the Order Scratchpad, modify the order details with the STEP 5: needed changes.
- Orders For Signature Sign and then click Sign. STEP 6: **Click Orders for Signature**
- $\epsilon$  6 minutes ago Click the refresh button STEP 7: to see the updated order details.

For questions regarding process and/or policies, please contact your unit's Clinical Educator or Clinical Informaticist. For any other questions please contact the Customer Support Center at: 207-973-7728 or 1-888-827-7728.